Taking tutorials online ACU LTC

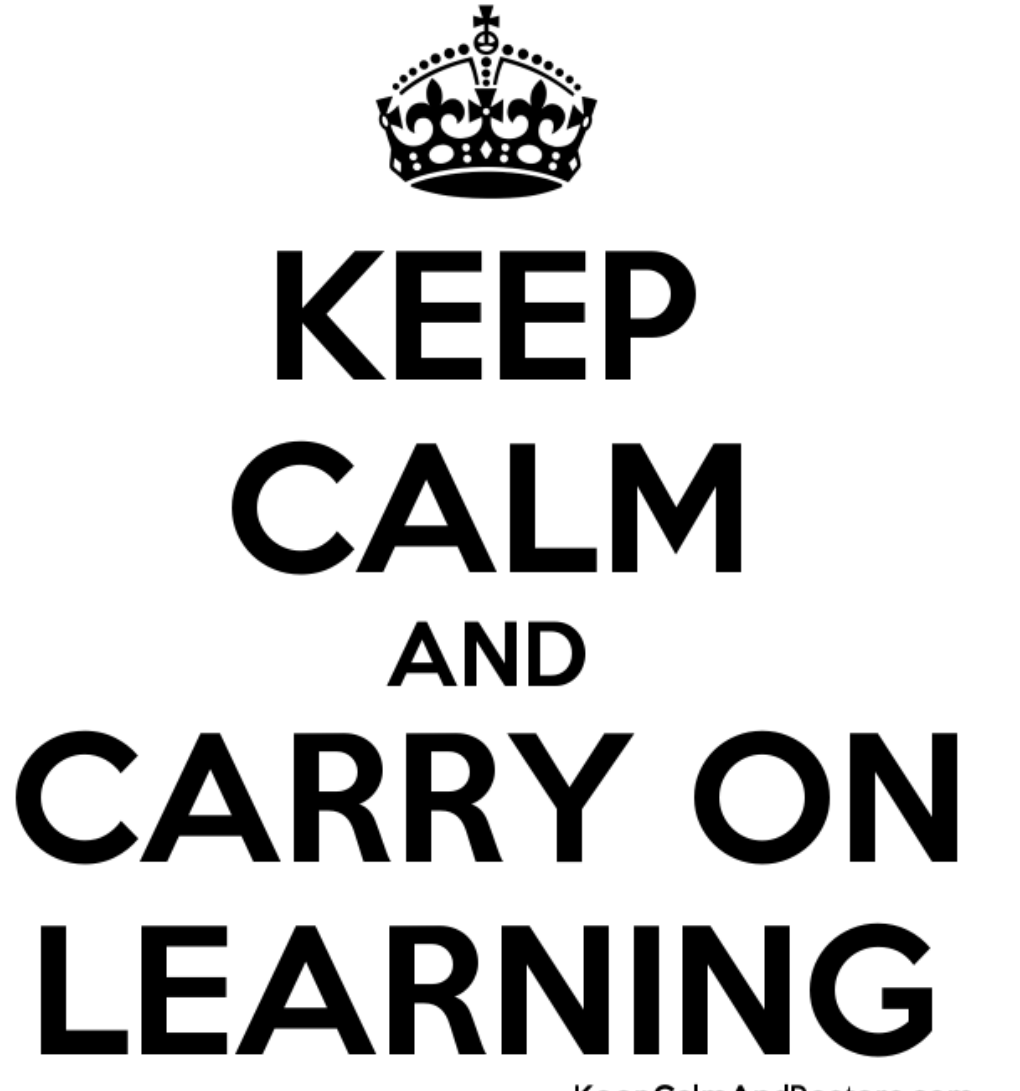

KeepCalmAndPosters.com

# Today's tutorial

• **ILO for this tutorial**: ACU teachers will be able to design and deliver online tutorials that replicate the face to face learning experience in terms of student-centred and active learning of theoretical and conceptual material from lectures.

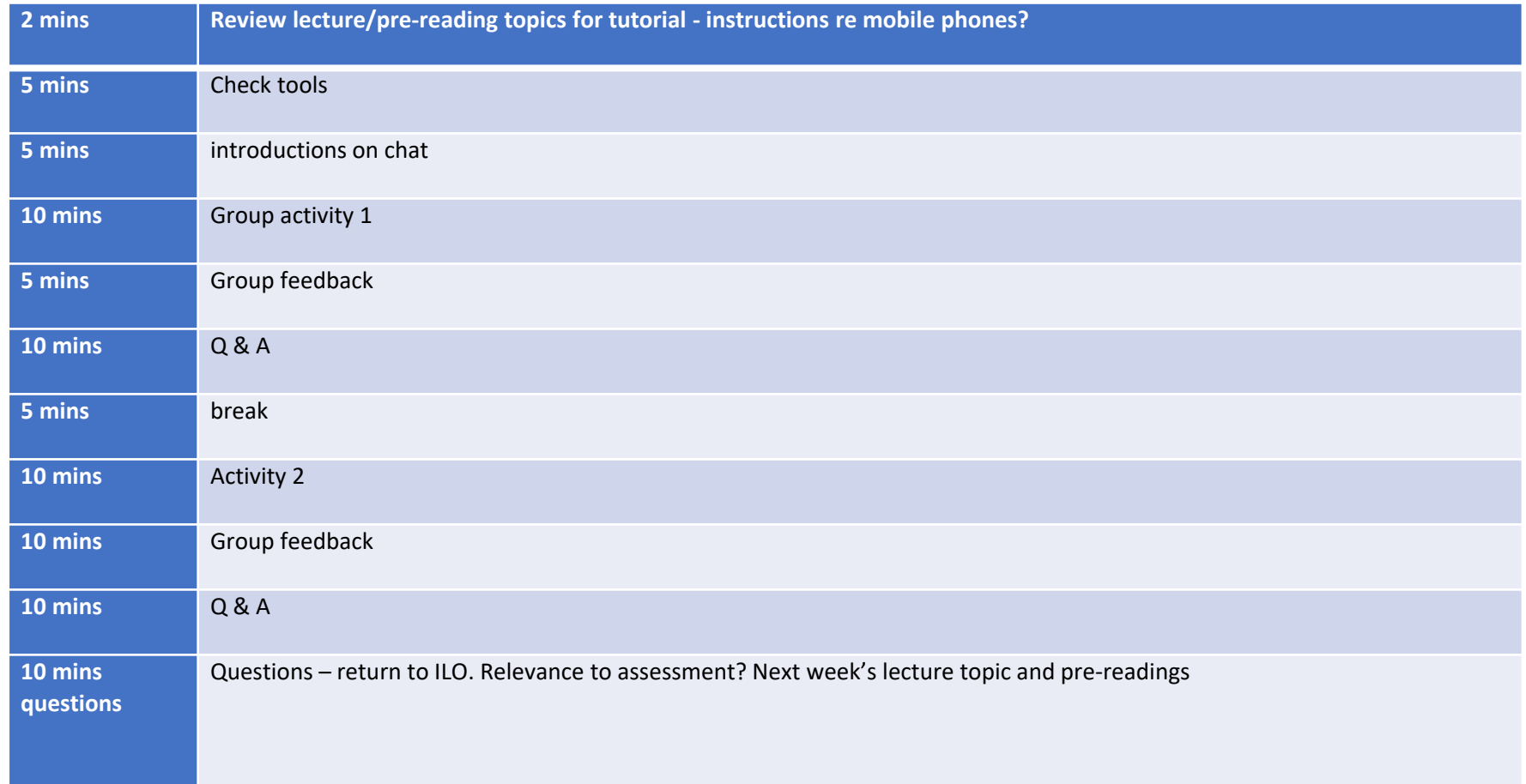

## Zoom

- Polling<https://zoom.us/docs/doc/Comprehensive%20Guide%20to%20Educating%20Through%20Zoom.pdf>
- Breakout Rooms: <https://support.zoom.us/hc/en-us/articles/206476093-Getting-Started-with-Breakout-Rooms>
- Non-verbal feedback <https://zoom.us/docs/doc/Comprehensive%20Guide%20to%20Educating%20Through%20Zoom.pdf>
- Virtual background<https://support.zoom.us/hc/en-us/articles/210707503-Virtual-Background>
- Sharing your screen <https://support.zoom.us/hc/en-us/articles/201362153-How-Do-I-Share-My-Screen->
- Sharing your whiteboard<https://support.zoom.us/hc/en-us/articles/205677665-Sharing-a-whiteboard>
- [Annotation https://support.zoom.us/hc/en-us/articles/115005706806-Using-annotation-tools-on-a-shared-screen-or](https://support.zoom.us/hc/en-us/articles/115005706806-Using-annotation-tools-on-a-shared-screen-or-whiteboard)whiteboard
- [Transcript of meetings https://support.zoom.us/hc/en-us/articles/115005706806-Using-annotation-tools-on-a-shared](https://support.zoom.us/hc/en-us/articles/115005706806-Using-annotation-tools-on-a-shared-screen-or-whiteboard)screen-or-whiteboard
- Chat <https://support.zoom.us/hc/en-us/articles/203650445-In-Meeting-Chat>
- Generating reports <https://support.zoom.us/hc/en-us/articles/203650445-In-Meeting-Chat>
- Recording <https://support.zoom.us/hc/en-us/articles/115004794983-Automatically-Transcribe-Cloud-Recordings->

## Zoom

- Go to [https://support.zoom.us](https://support.zoom.us/), use ACU staff email address
- Create a meeting
- Copy link and add to unit for students to join
- Recordings to cloud, backed up in echo360 or device saved to computer (upload to Kaltura or Echo360)
- Students can create free account use for student study groups (40 mins, 3 participants)
- Usage, reports are also available

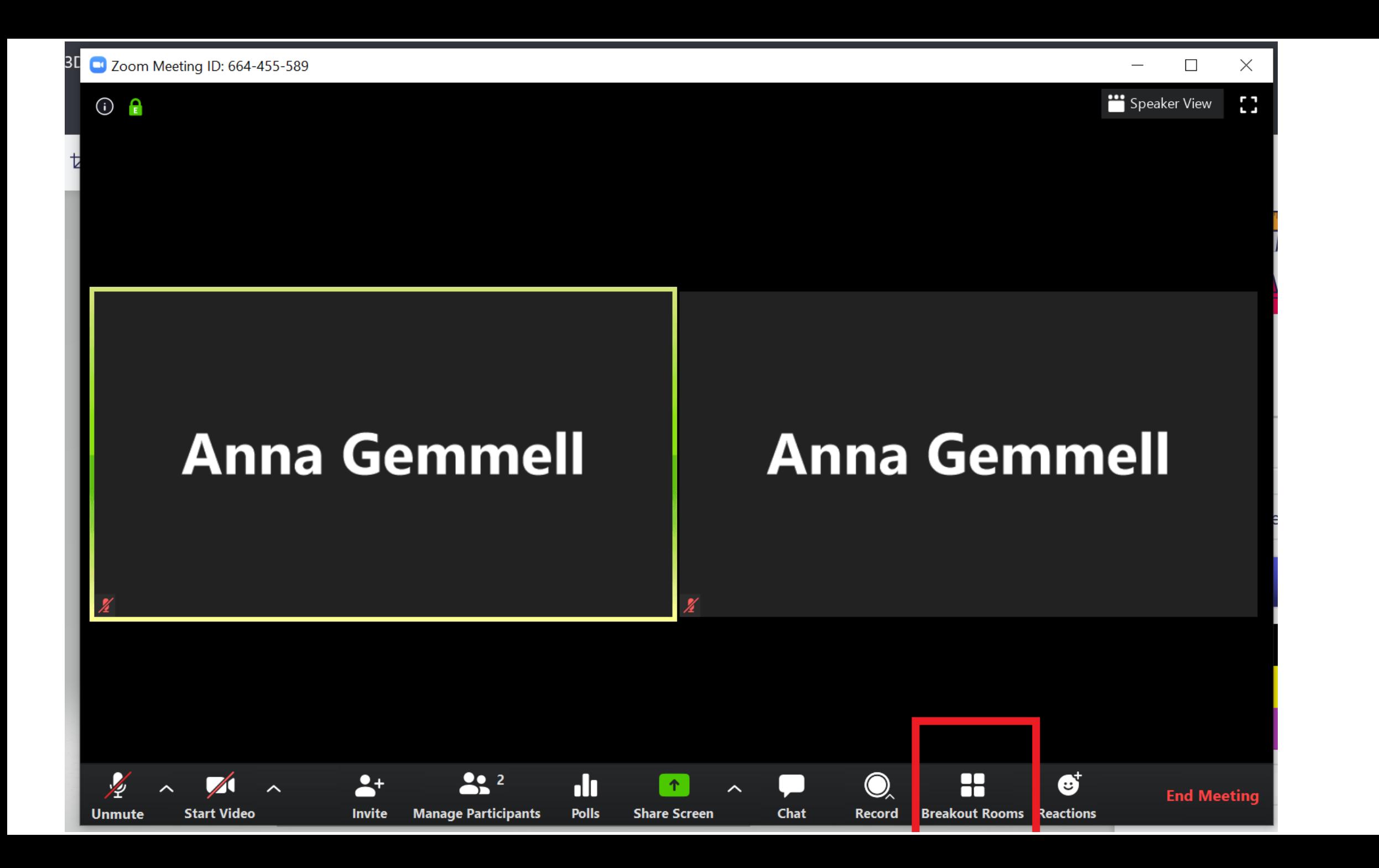

# Adobe Connect:

- Getting set up for Adobe Connect Connection meetings [https://staff.acu.edu.au/our\\_university/learning\\_and\\_teaching/technology\\_enhanced\\_learning/leo\\_guides/](https://staff.acu.edu.au/our_university/learning_and_teaching/technology_enhanced_learning/leo_guides/tools/live_classrooms/making_sure_your_computer_is_ready_for_adobe_connect_meetings) tools/live\_classrooms/making\_sure\_your\_computer\_is\_ready\_for\_adobe\_connect\_meetings
- How to create an adobe connect activity in your LEO unit https://staff.acu.edu.au/our\_university/learning\_and\_teaching/technology\_enhanced\_learning/leo\_guides/ tools/live\_classrooms/how\_to\_create an\_adobe\_connect\_lti\_activity/how\_to\_access\_adobe\_connect\_lti\_r ecordings
	- How to access recordings [https://staff.acu.edu.au/our\\_university/learning\\_and\\_teaching/technology\\_enhanced\\_learning/leo\\_guides/tools/live\\_classr](https://staff.acu.edu.au/our_university/learning_and_teaching/technology_enhanced_learning/leo_guides/tools/live_classrooms/how_to_create_an_adobe_connect_lti_activity/how_to_access_adobe_connect_lti_recordings) ooms/how\_to\_create\_an\_adobe\_connect\_lti\_activity/how\_to\_access\_adobe\_connect\_lti\_recordings
	- Student study rooms [https://staff.acu.edu.au/our\\_university/learning\\_and\\_teaching/technology\\_enhanced\\_learning/leo\\_guides/tools/live\\_classr](https://staff.acu.edu.au/our_university/learning_and_teaching/technology_enhanced_learning/leo_guides/tools/live_classrooms/how_to_create_an_adobe_connect_lti_activity/how_students_can_create_and_use_their_own_online_study_rooms) ooms/how\_to\_create\_an\_adobe\_connect\_lti\_activity/how\_students\_can\_create\_and\_use\_their\_own\_online\_study\_rooms
- Run an adobe connect session

[https://staff.acu.edu.au/our\\_university/learning\\_and\\_teaching/technology\\_enhanced\\_learning/leo\\_guides/](https://staff.acu.edu.au/our_university/learning_and_teaching/technology_enhanced_learning/leo_guides/tools/live_classrooms/starting_and_running_a_live_classroom_with_the_adobe_connect_lti_activity) tools/live\_classrooms/starting\_and\_running\_a\_live\_classroom\_with\_the\_adobe\_connect\_lti\_activity

## Adobe Connect

- Add link to your unit via external link
- Students click to join and view recordings
- Able to add Office hours
- Student create and join their own study groups
- includes layouts, breakout rooms, sharing, chat …

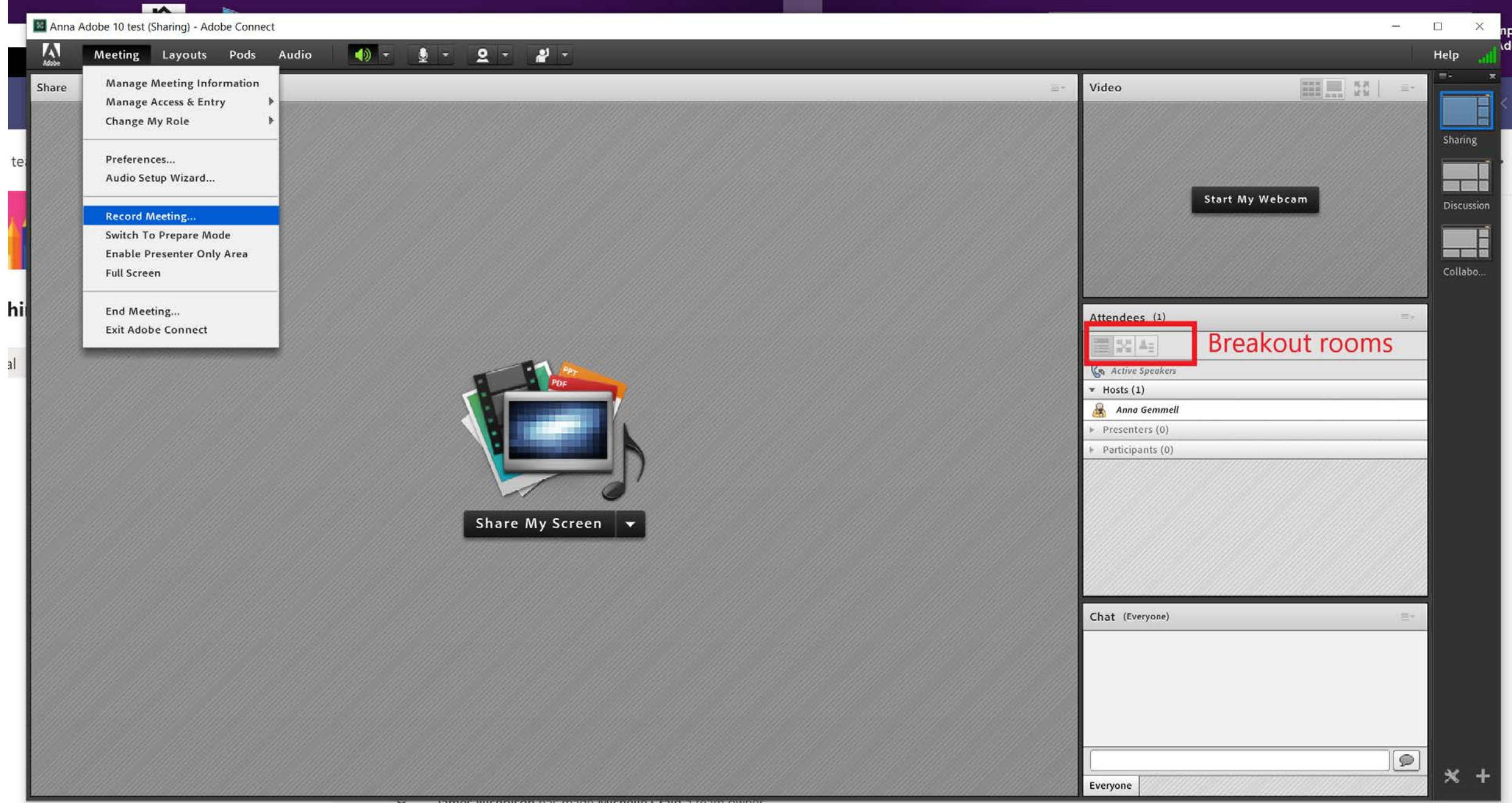

#### **Adobe Connect tutorials**

**Adobe Connect** 

Settings: Settings:

Help: User Guide | EduGame Cloud

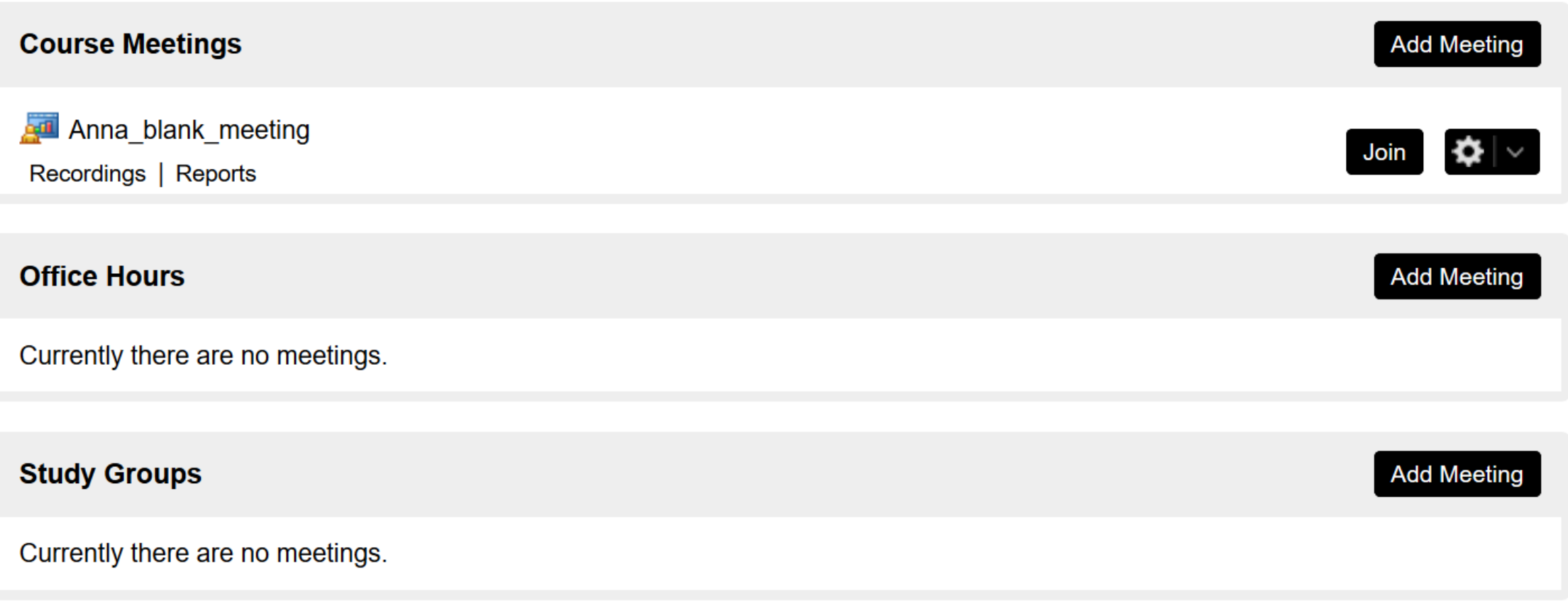

#### Teams

- Add calendar even to outlook
- Select join teams,
- Team meeting options
- copy link and add URL to your unit to
- Recording links sent via email
- To download and upload recording to Kaltura or Echo360, go to MS stream

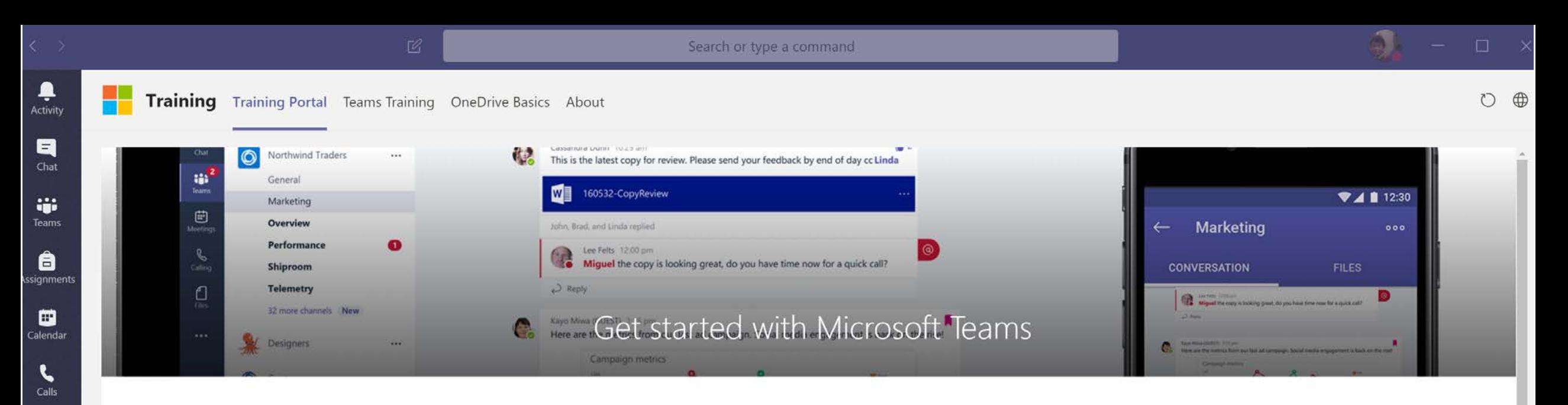

#### Home > Products > Microsoft Teams

Teams Quick Start Work with posts and messages Learn how to create a Team, Use chat, Edit files at the same Create and format a post to start a conversation in a time, See likes, and Customize channel For End User For End User Intro to Microsoft Teams Upload and find files Learn about Teams, Setting up a channel, Meetings, Calls, Upload and find files in Teams and other Activities For End User For End User Set up and customize your team Set up and attend live events Get up and running with Teams by learning how to create Teams live events enables you to produce events for large and manage nublic and private teams online audiences with more control over video audience

 $Q$   $Q$ 

1

Files

٣.

Training

 $\cdots$ 

 $\mathbb{B}$ 

Apps

 $\odot$ Help

#### Teams

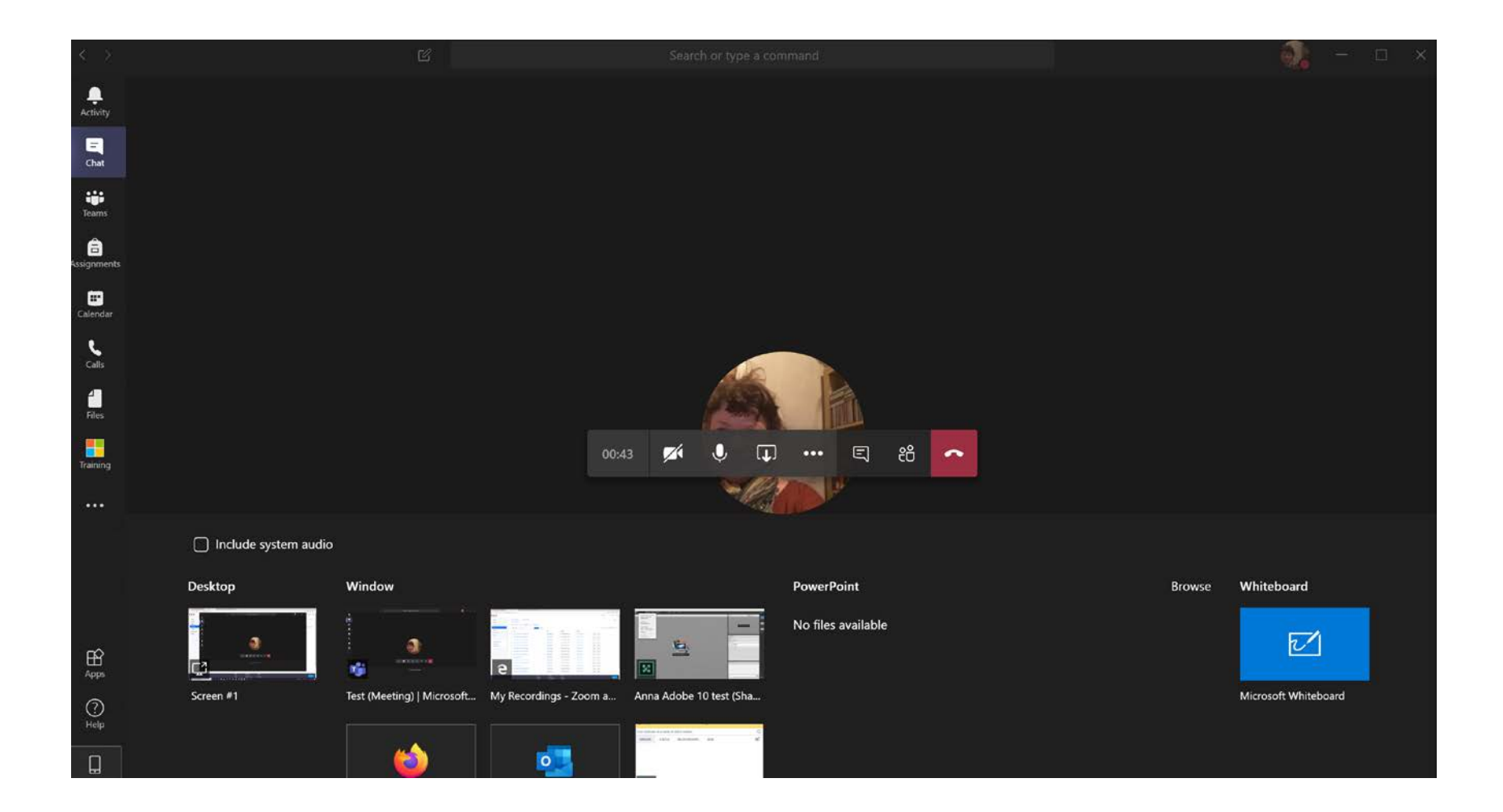